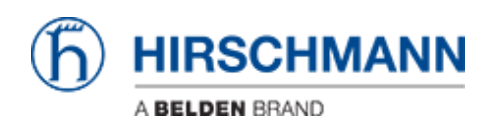

[News](https://hirschmann-support.belden.com/en/news) > [Software Products](https://hirschmann-support.belden.com/en/news/software-products) > [Industrial HiVision 08.2.00 released \(October 2021\)](https://hirschmann-support.belden.com/en/news/posts/industrial-hivision-08-2-00-released-october-2021)

## Industrial HiVision 08.2.00 released (October 2021)

2022-05-02 - Christoph Strauss - [Software Products](https://hirschmann-support.belden.com/en/news/software-products)

## **New features in version 08.2.00**

- New features:
	- Export data to InfluxDB® to be displayed in Grafana® InfluxDB® is an open source database optimized for fast, highperformance storage, and retrieval of data. From this database Grafana® retrieves the data exported from Industrial HiVision. Grafana® is a multi-platform open source web application used for analytics and interactive visualization of data. When connected to supported data sources, Grafana® provides charts, graphs, and alerts.
	- Polling Ramp up

 This parameter allows you to specify the rate of polling operations started per second. This rate represents the number of new operations that are added to the polling engine per second, until all requested variables are being polled.

- Save project when Edit mode changes This function lets you save the Industrial HiVision project file and select the moment Industrial HiVision automatically saves the project file.
- Redundant LDAP Servers Industrial HiVision lets you specify more than one "LDAP Server".
- Configure polling of device properties This function lets you easily modify the default settings for polling and status configuration for a set of device properties.
- o Integration of PDF files in the GUI This function lets you open PDF files directly from the "Help" menu.
- Disable Event Actions on loading a project file

 The Event Actions are by default enabled when starting a new project. The Event Actions are by default disabled when you open an existing project or you load the backup of an existing project. You also have the option to manually enable or disable the Event Actions. When enabled, Industrial HiVision completes the actions defined in the "Actions" table.

- Property "Power State" added to port of HiOS devices This property displays the power state for a physical interface (port) of a HiOS device.
- New devices:
	- $\circ$  Eagle 40
	- Hi-SCOM IP66
	- Octopus 8TX managed
	- HiOS BRS Highport
	- Hirschmann IT family
- MultiConfig™ dialogs added:
	- Basic Settings Syslog (HiSCOM device)
	- Basic Settings Restart (HiSCOM device)
	- Basic Settings Software (HiSCOM device)
	- Time Daylight Saving Time (HiSCOM device)
	- Time NTP (HiSCOM device)
	- Device Security User (HiSCOM device)
	- Device Security SSH (HiSCOM device)
	- Device Security HTTPS (HiSCOM device)
	- Device Security SNMP (HiSCOM device)
	- Device Security TACACS+ Global (HiSCOM device)
	- Device Security TACACS+ Table(HiSCOM device)
	- Switching IGMP Snooping (HiSCOM device)
	- $\circ$  Switching MLD Snooping (HiSCOM device)
	- Redundancy Rapid Spanning Tree (HiSCOM device)
- Diagnostics Loop Protection (HiSCOM device)
- Basic Settings Out-of-Band over USB (HiOS)
- $\circ$  Time 802.1AS (HiOS)
- Redundancy Sub Ring Global (HiOS)
- o Redundancy Sub Ring Table (HiOS)
- Advanced Industrial-Protocols OPC UA Server (HiOS)
- MultiConfig™ dialogs modified:
	- Redundancy MRP-Ring (HiOS, Classic Software)
	- o Redundancy Device Level Ring (HiOS)
	- Redundancy HIPER-Ring (Classic Software)

## **Issues fixed in version 08.2.00**

You can find the problems, workarounds and fixes related to this release in the issue list.

Related Content

- [Industrial HiVision 08.2.00 Linux](https://hirschmann-support.belden.com/en/downloads/files/industrial-hivision-08-2-00-linux)
- [Industrial HiVision 08.2.00 Windows](https://hirschmann-support.belden.com/en/downloads/files/industrial-hivision-08-2-00-windows)
- HAC Issue-List 2021-10-28.pdf